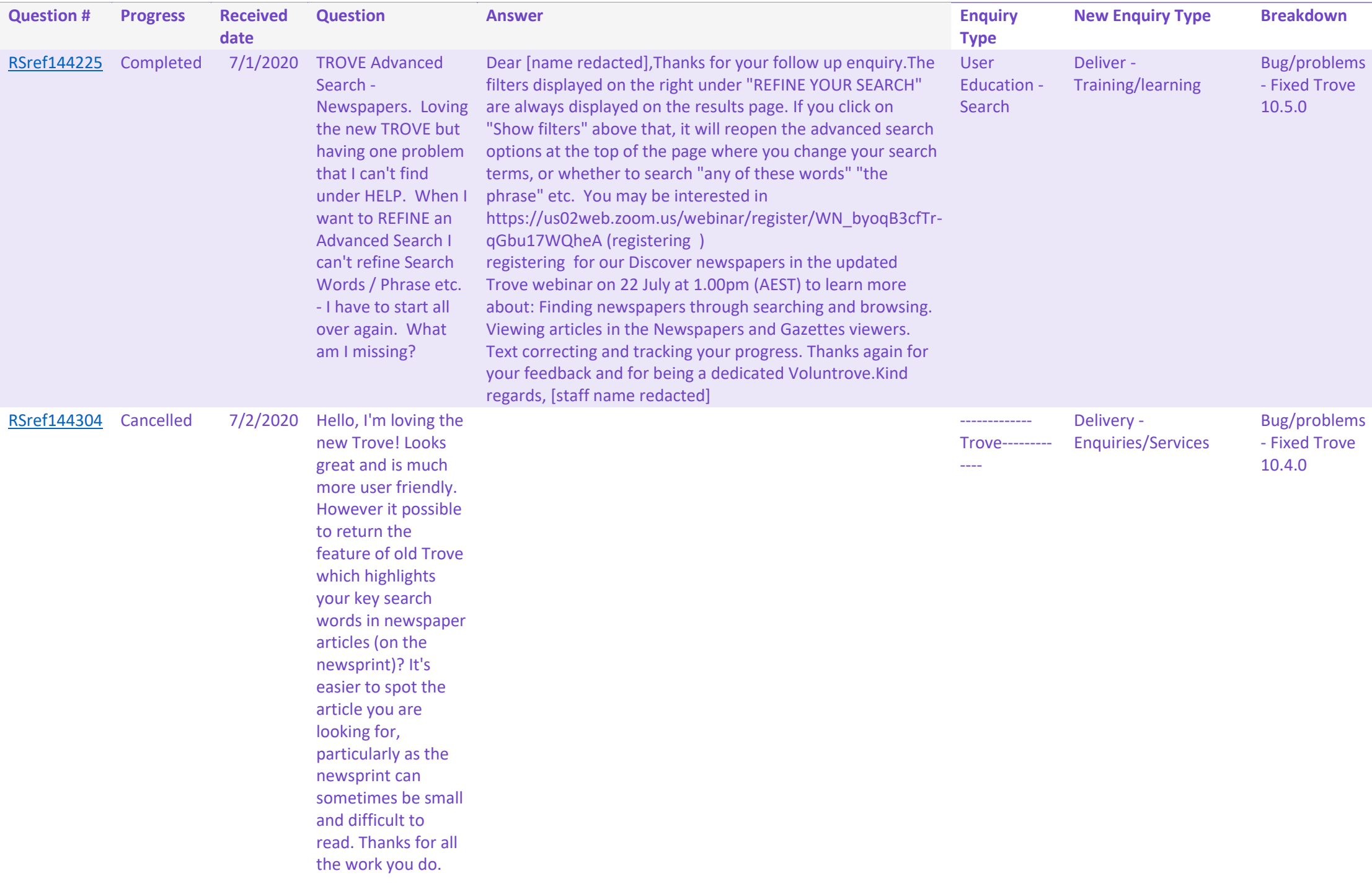

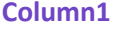

 $Column2$ 

Show filters' changed to 'Show advanced search'

Search term highlights in newspapers viewer now visible

## RSref144312 Completed 7/2/2020 Congratulations on

the new version of TROVE. I'm in the US and have benefited from the service and the content since 2008. I was wondering if you are taking feedback as you continue to make improvements. One of the changes I noticed from the previous version, and one I've unfortunately seen in other similar applications has to do with returning to the list after reviewing the selected item. Instead of landing on the item selected, the list returns to the top of the page. Having to page again and be sure of which item was just reviewed is not always easy. Just a thought. Great work and a fantastic resource.

Dear [name redacted],Thanks for your feedback and for trying new Trove.We are glad to hear that you like the new design. We have been making incremental improvements since the launch of the new Trove. One of the first was restoring the function to return you to the item, not the top of the page, when you navigate back to your search results. This should be working correctly for you now. We know there have been some bugs since the rollout, and we are continuing development to resolve them.Hopefully, the new features – such as the modern, mobile-friendly design, collaborative lists, and greater access to collections from the National Library's extensive network of partners – make your Trove experience even more rewarding. After you've had a chance to get used to the new Trove, we hope you find it even more helpful than the old one.Thanks again for your feedback and for being a dedicated Voluntrove.Kind regards, [staff name redacted]

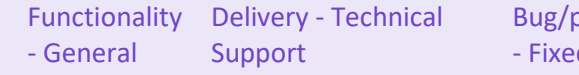

10.4.0

Bug/problems When navigating "back" - Fixed Trove to search results from a viewer, you are returned to the place on the page where you last clicked a link

## RSref144321 Completed 7/2/2020 User feedback

Submitted on Saturday, 27 June, 2020 - 16:12 Submitted by user: Submitted values are: Name: [redacted] Address: [redacted] Contact phone number: [redacted] Email: [redacted] Nature of comment: Suggestion Service or product commenting on: **Other** Your comment: I am a long-time user of TROVE and have found the 'new look' functions very easy to navigate around. Thank you for updating such a well-used resource. However, there is one aspect of the 'new' TROVE that makes finding a specific reference very difficult and time consuming, particularly if searching in certain newspapers, and that is that the keyword(s) entered in the advanced search page is/are no longer highlighted in the text or the article itself. This means having to scroll slowly through the text searching for the word(s), or through the article itself (even more

Dear [name redacted],Thanks for your feedback and for trying new Trove.I'm sorry that you are not having a good experience with viewing newspapers new Trove. We have been making incremental changes to the system since we launched. At this stage, highlighting has been restored if you do a keywords search. However phrase searches are still not highlighting. Our development team are working on resolving this, and further usability improvements in the newspapers viewer. Hopefully, the new features – such as the modern, mobile-friendly design, collaborative lists, and greater access to collections from the National Library's extensive network of partners – make your Trove experience even more rewarding. After you've had a chance to get used to the new Trove, we hope you find it even more helpful than the old one.Thanks again for your feedback and for being a dedicated Voluntrove.Kind regards, [staff name redacted]

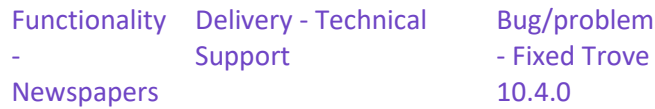

Bug/problems Search term highlights in newspapers viewer now visible

time consuming in some newspapers such as the Sydney Morning Herald). Would you please, please consider reinstating the highlighting function in TROVE? Thank you. Would you like a response? Yes

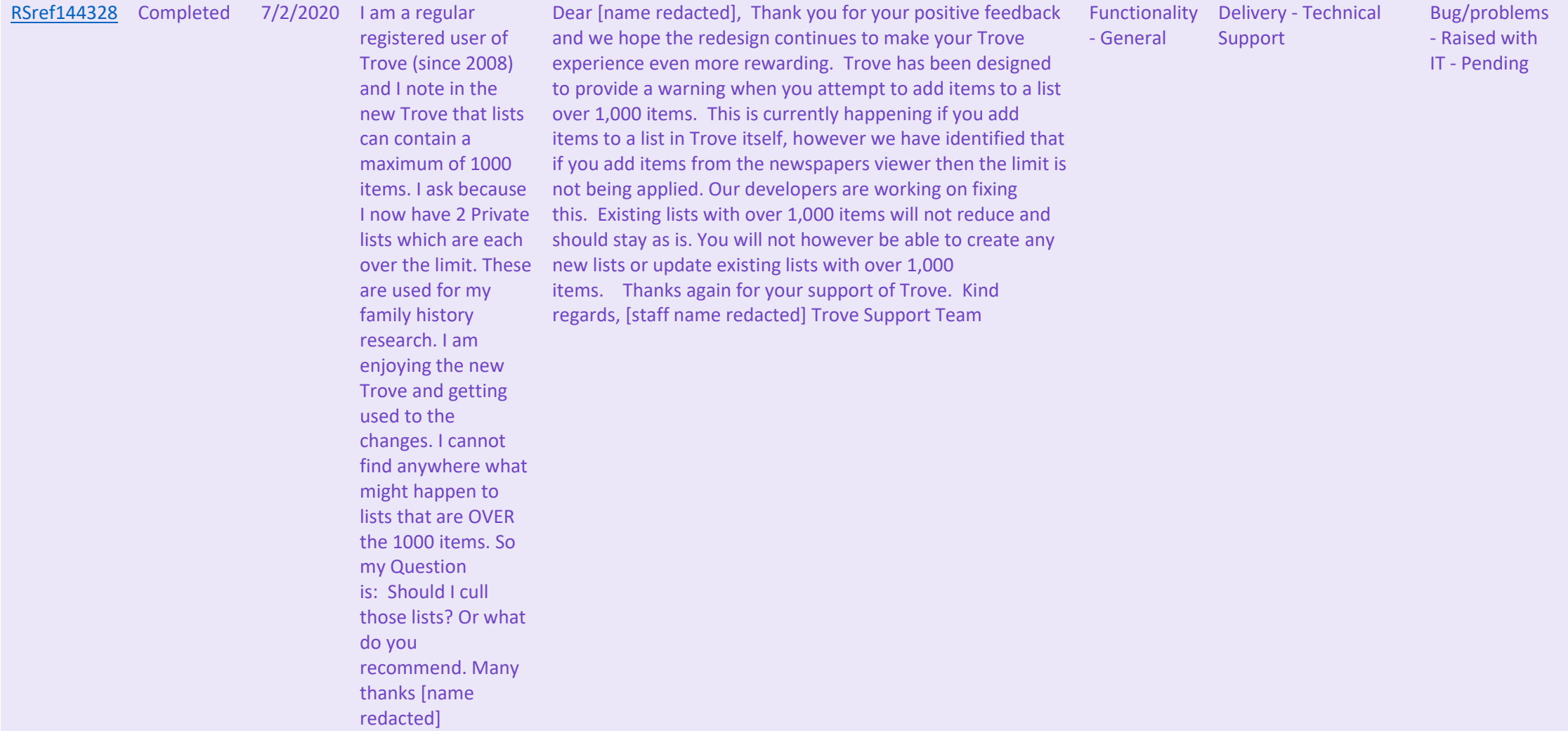

## Lists greater than 1000

Bug/problems Changes in text correction design to improve usability

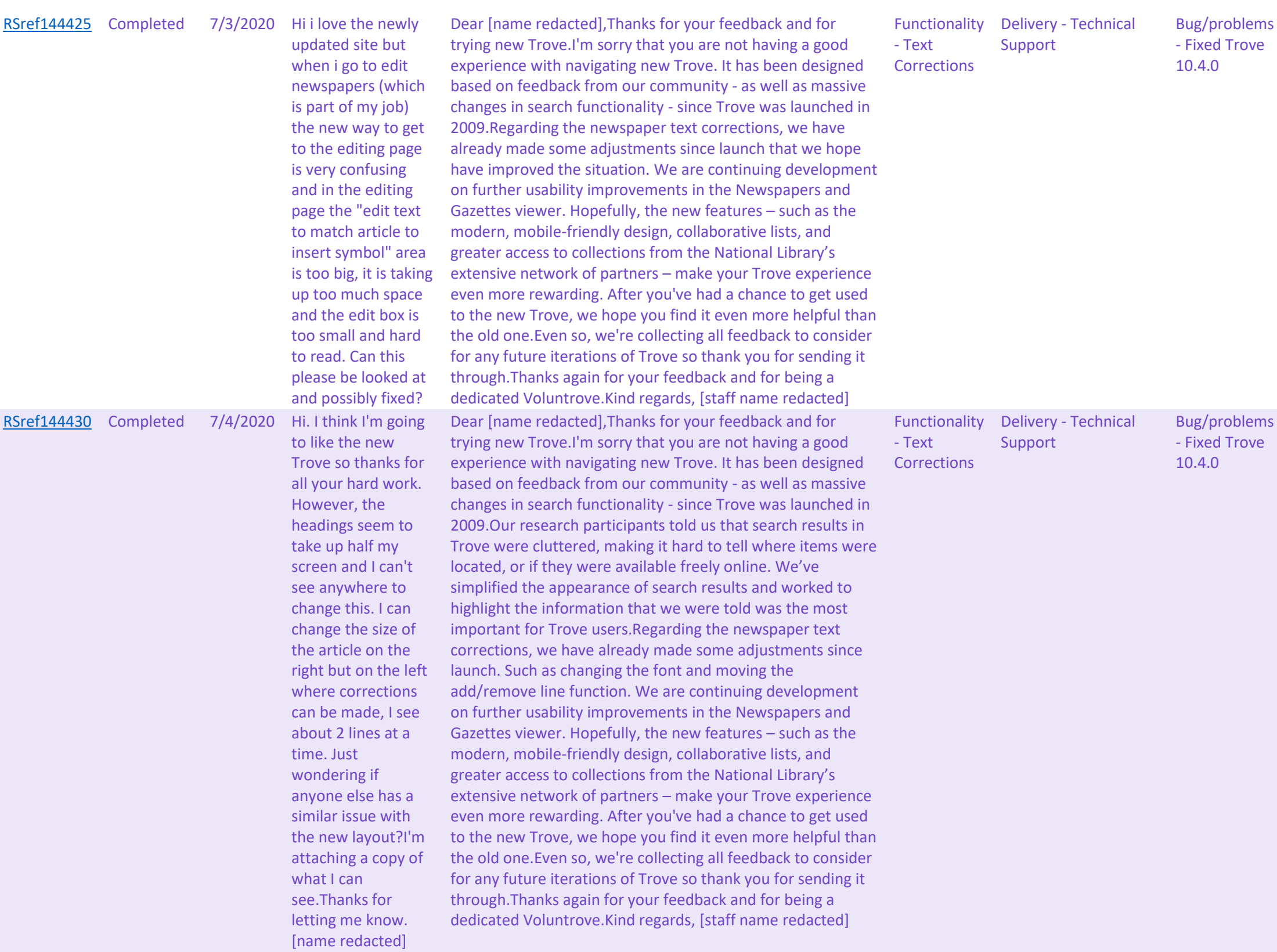

Changes in text correction design to improve usability

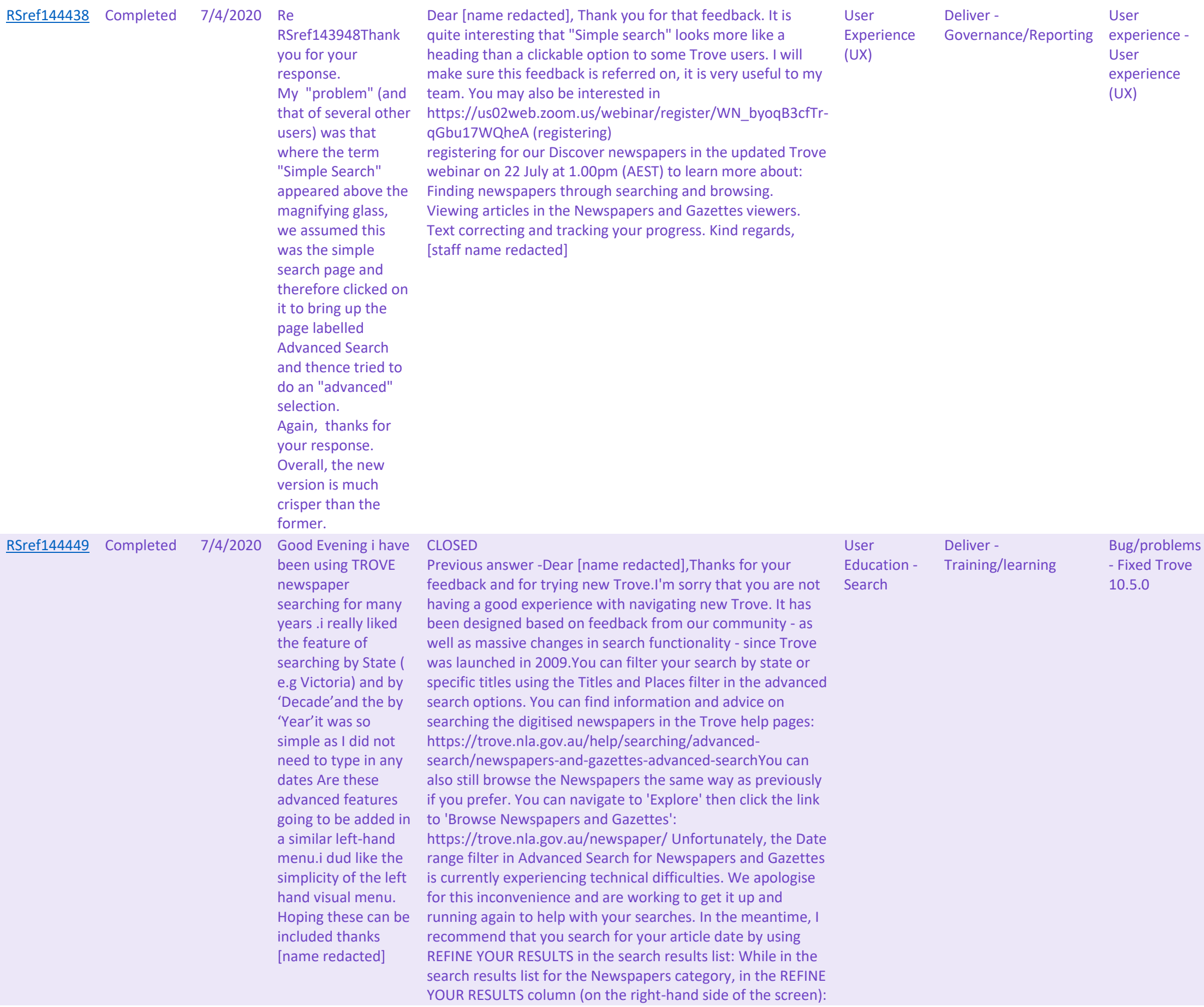

Date range filter restored and return correct search results

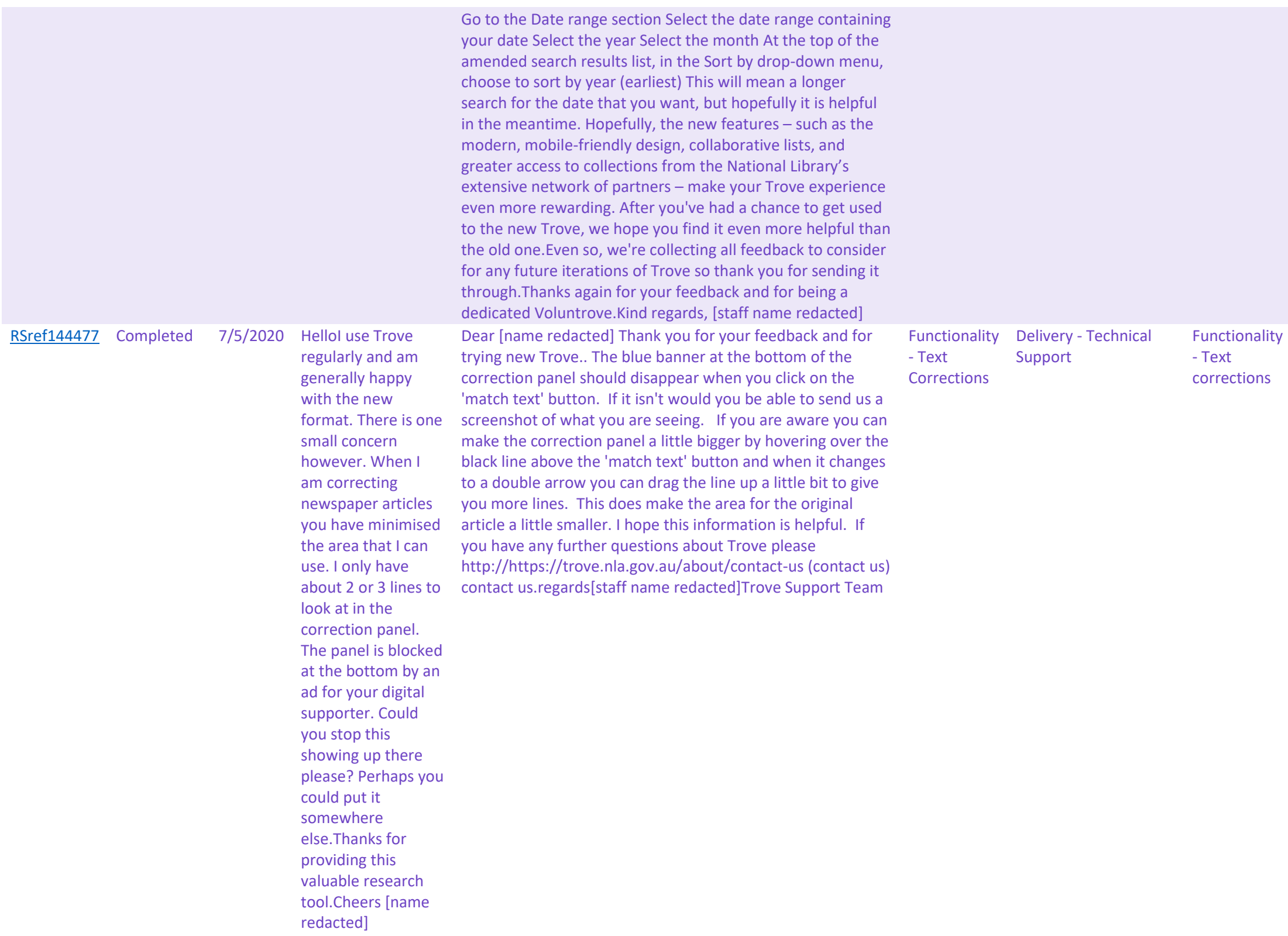

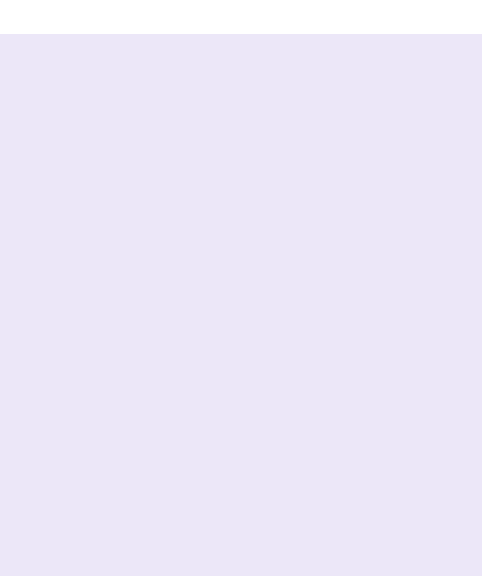

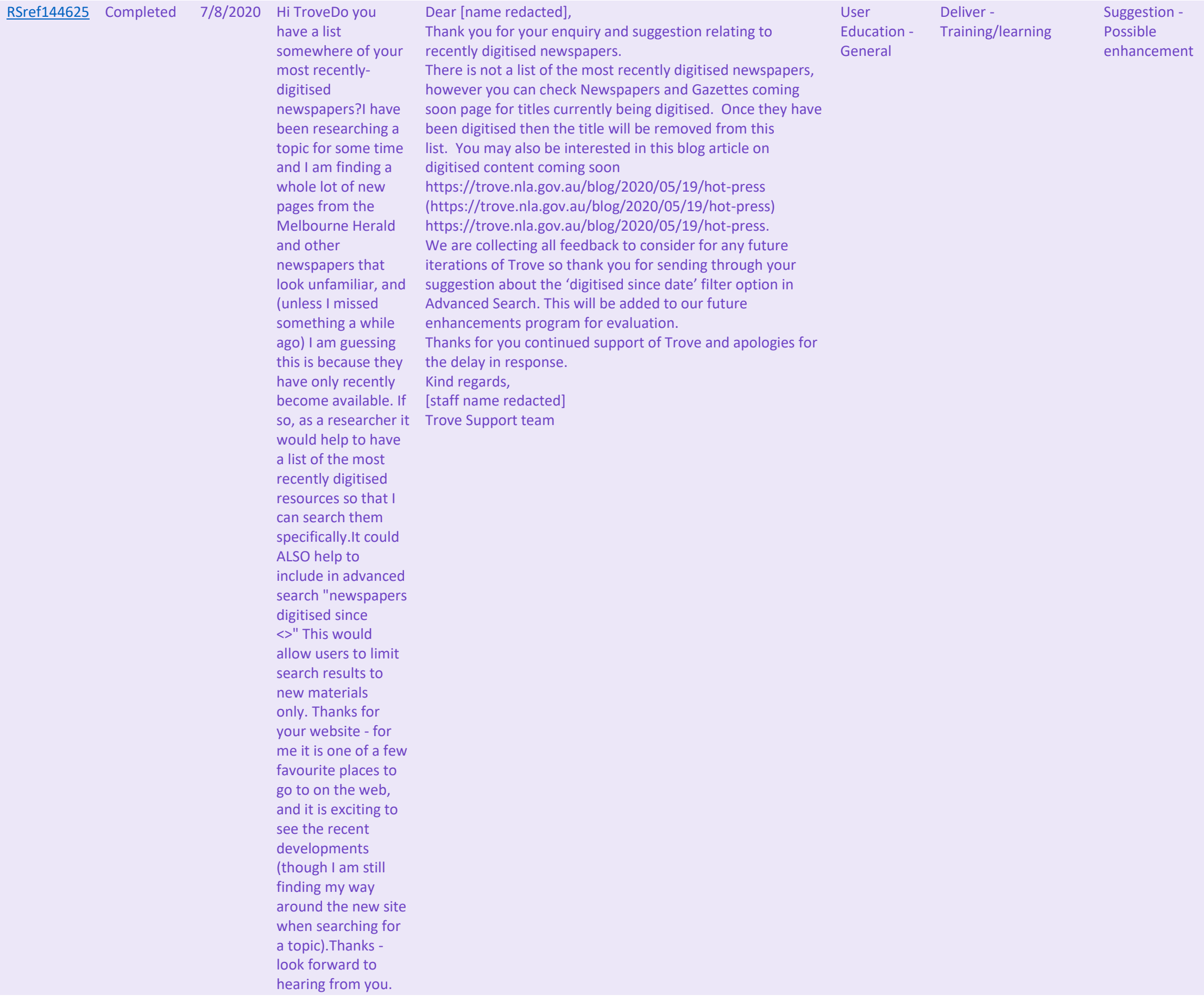

Add list of most recently digitised newspapers and include in advanced search "newspapers digitised since <>

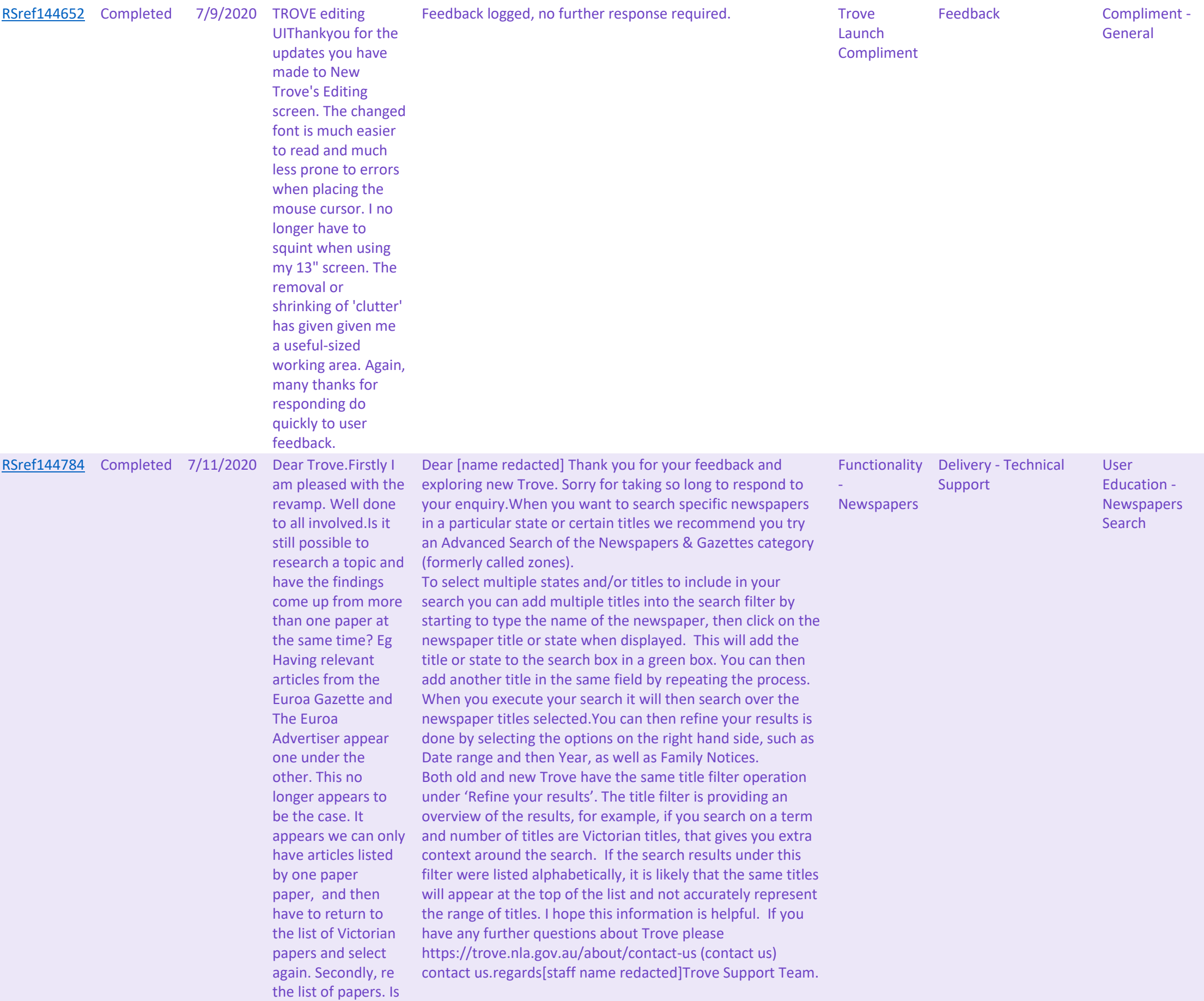

Searching newspapers multiple titles/ List refine results in alphabetical order

it possible to have them alphabetical order to choose from?

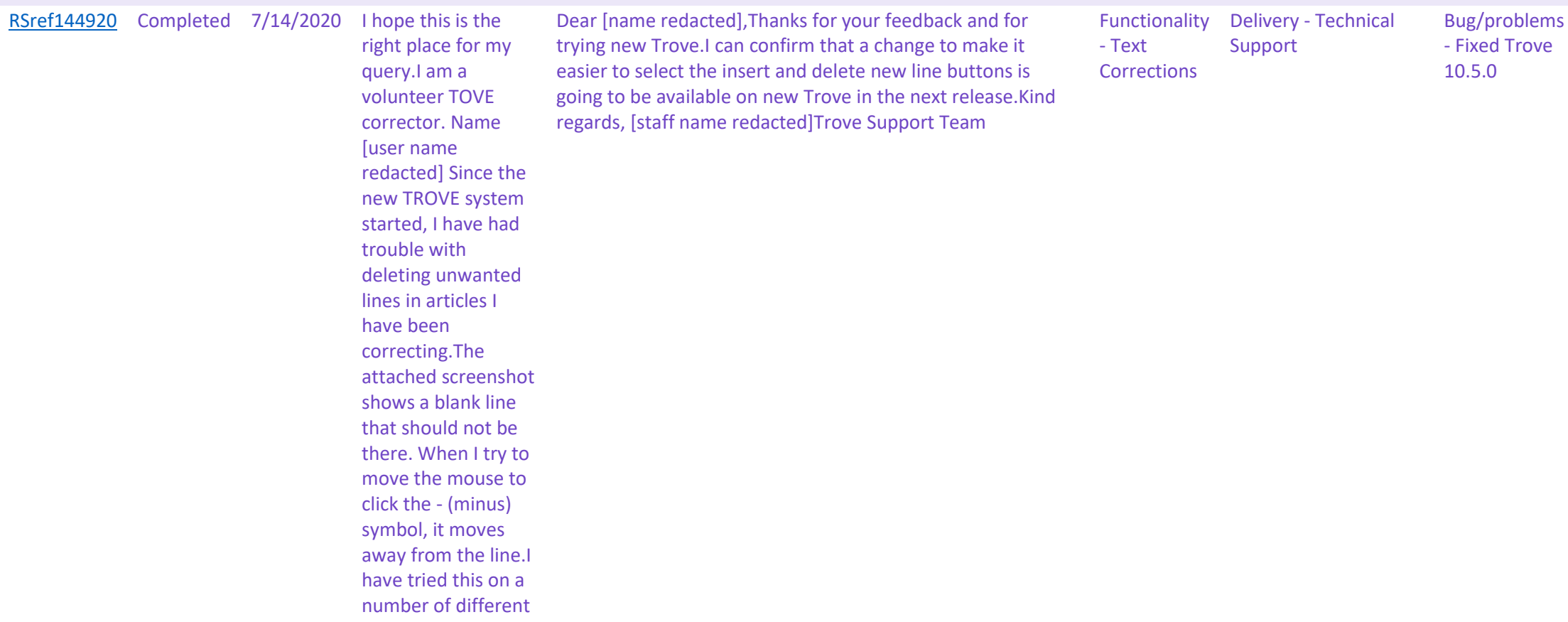

Add/ remove line function is more easily accessible and pined to line of text

computers and operating systems (both Windows and several Linux) with the same result.Sometimes it works after a while, but sometimes not.Thanks for all the TROVE work. I enjoy it immensely. [name redacted]